# $(1)$  $(1)$ **CISCO**

# Industrial Network Director リリース 1.10.x リリースノート

#### 初版:**2021** 年 **5** 月 **14** 日

このリリースノートでは、産業用イーサネットスイッチの設定と管理をサポートする Cisco Industrial Network Director (IND)アプリケーションのリリース 1.10.0 に関する最新情報について説明します。

IND アプリケーションには 3 つのタイプのオンラインヘルプ(OLH)があります。状況依存ヘルプ、ガイド付きツアーのような 組み込み型ヘルプ、およびツールヒントです。

注:IND リリース 1.10.0 は、英語、フランス語、ドイツ語、日本語、およびスペイン語のオンラインヘルプをサポートしてい ます。

### マニュアル

注:この製品のマニュアルセットは、偏向のない言語を使用するように配慮されています。このドキュメントセットでの偏向 のない言語とは、年齢、障害、性別、人種的アイデンティティ、民族的アイデンティティ、性的指向、社会経済的地位、およびイン ターセクショナリティに基づく差別を意味しない言語として定義されています。製品ソフトウェアのユーザインターフェイ スにハードコードされている言語、RFP のドキュメントに基づいて使用されている言語、または参照されているサードパー ティ製品で使用されている言語によりドキュメントに例外が存在する場合があります。

### **Organization**

このリリースノートの内容は、次のとおりです。

Cisco IND について マンファント IND アプリケーションの説明。 サポートされる新しいプラットフォームと機能 IND リリース 1.10.0 の新機能

表記法 このマニュアルで使用される表記法

IND ライセンスと PID リリース 1.10.0 のサポートライセンスの概要と PID のデー タシートへのリンク。

システム要件 けいしょう しゅうしゃ しゅうしゅう リリース 1.10.0 のシステム要件。

IE スイッチの事前設定要件 インディング インディング 産業用イーサネット(IE)スイッチを IND アプリケーション に接続する前にこのスイッチで必要な設定。

設置上の注意事項 マンフィン ファー ソフトウェアのダウンロード手順。

特記事項 キャンプ しゅうしゃ しゅうしゃ せんしゃくんていない PID、サポートされている IND リリー スのアップグレード、およびサポートされている Cisco IOS ソフトウェア。

制限事項と制約事項 IND の既知の制限事項。

**Cisco Systems, Inc.** www.cisco.com/jp

#### 表記法

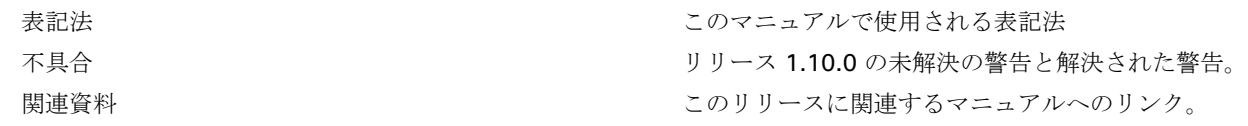

### 表記法

このマニュアルでは、次の表記法を使用しています。

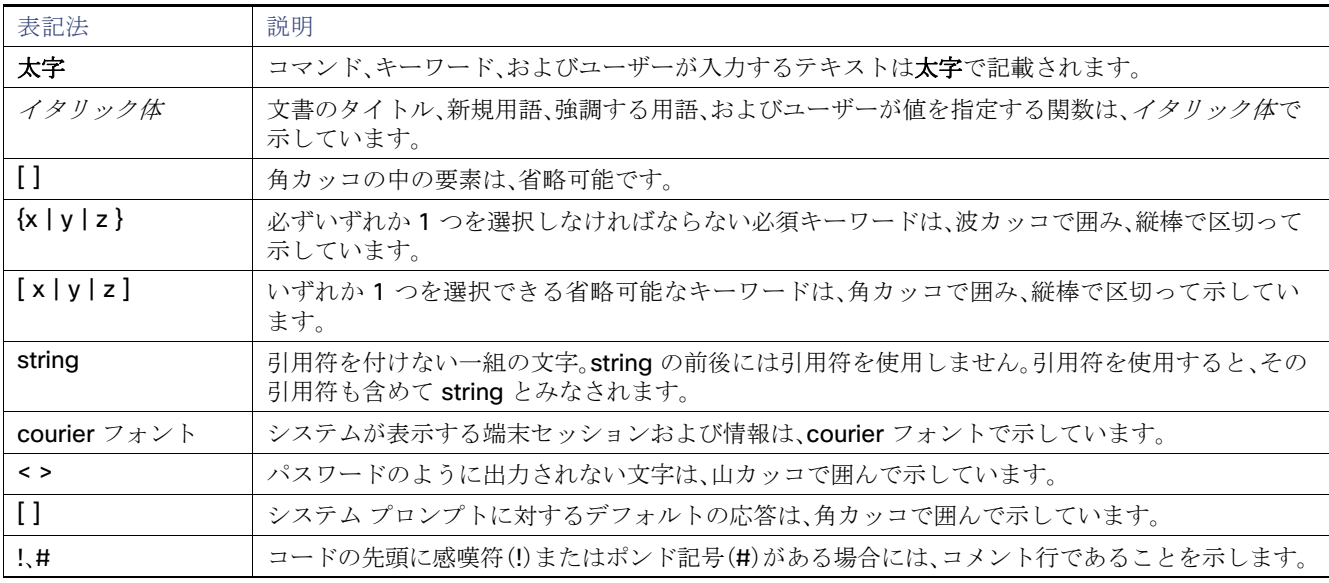

(注)*読者に留意していただきたいこと*を示します。役立つ情報やこのマニュアルに記載されていない参照資料を紹介してい ます。

#### 「注意:」は、*注意が必要なこと*を示しています。機器の損傷またはデータ損失を予防するための注意事項が記述されています。

### Cisco IND について

Cisco Industrial Network Director は簡単に統合できる管理システムで、産業用ネットワークの運用チームはネットワーク監 視とトラブルシューティングを合理化できるため、オペレータと技術者の生産性が向上します。IND はシスコの包括的な IoT ソリューションの一部です。

- シスコの産業用イーサネット製品ファミリの全機能を活用し、IT 部門外の運用担当者がネットワークを利用することを 可能にする、使いやすい産業用ネットワーク管理システムです。
- 産業用プロトコル(BACnet/IP、CIP、Modbus、PROFINET、OPC UA)の検出機能を使用して自動化およびネットワーキ ング資産の動的な統合トポロジを作成し、運用担当者と IT 担当者に共通のフレームワークを提供します。これにより、 ネットワークの監視とトラブルシューティングが可能になり、計画外のダウンタイムから速やかに回復できるようにな ります。
- リッチ API により、既存の産業用アセット管理システムにネットワーク情報を簡単に統合できます。また、顧客やシステ ムインテグレータは、モニタリングとアカウンティングに関する特定のニーズに合わせてカスタマイズされたダッシュ ボードを作成できます。
- 既存システムへの統合、およびシステムインテグレータによるカスタマイズ。

IND 1.8 から IND 10.0 へのアップグレード

- カスタマイズ可能な権限マッピングを備えたユーザ管理により、システムアクセスが機能ごとに承認されたユーザに制 限されます。
- ネットワークの変更、追加、改良に関して運用上の可視性を維持するために詳細な監査証跡を取得することで、変更の管 理用にネットワークデバイスに対するユーザアクションが記録されます。
- 主な機能に検索機能が統合されているため、機能および情報を簡単に検索できます。
- Cisco Active Advisor は無償のクラウドベースサービスで、セキュリティと製品の更新プログラムを最新状態に維持する のに必要なネットワークライフサイクル情報を提供します。
- ガイド付きツアーは段階的なガイダンスで、生産性を最大化し、導入を容易にします。

# IND 1.8 から IND 10.0 へのアップグレード

注:IND 1.8.x から IND 1.10.x にアップグレードすると、ネットワーク管理者ロールにディスカバリ権限が自動的に割り当て られ、新しいロール名「Network Discovery Administrator」が付与されます。さらに、次のパターンもあります。

- アップグレード時に、すべてのユーザがデフォルトルートグループに割り当てられます。
- 選択したグループ(グループコンテキストビュー)とそのサブグループにリストされているデバイスのみがインベントリ に表示されます。
- ロールにネットワーク設定権限が含まれるユーザのみが、承認グループ内のグループサブツリー内のグループを表示、更 新、または削除できます。
- 選択したグループ(グループコンテキストビュー)およびそのサブグループ内のデバイスに関連するアラームのみが [Alarms] ページに表示されます。

# サポートされる新しいプラットフォームと機能

次の新しい機能が IND リリース 1.10.0 でサポートされています。

- Media Redundancy Protocol [のネットワークモニタリング\(](#page-3-0)4ページ)
- Parallel Redundancy Protocol (PRP[\)のネットワークモニタリング\(](#page-3-1)4ページ)
- [デバイスを手動で追加\(](#page-4-0)5ページ)
- [検出デバイスのフィールドの手動更新\(](#page-5-0)6ページ)

このリリースノートでは、IND とそのユーザインターフェイスでサポートされる 4 つの主要機能に含まれる新機能について 説明します。

- 設計
- 操作(オペレーション)
- 保守(メンテナンス)
- 設定

IND オンラインヘルプには、次の新機能の関連情報が含まれています。

サポートされる新しいプラットフォームと機能

### <span id="page-3-0"></span>Media Redundancy Protocol のネットワークモニタリング

Media Redundancy Protocol (MRP)のネットワークモニタリングを実行できます。MRP は、国際電気標準会議(IEC)によって IEC 62439-2 として標準化されたデータ ネットワーク プロトコルです。MRP は、イーサネットスイッチのリングが、スパニ ングツリープロトコルよりもはるかに短い回復時間で単一の障害を克服することを可能にします。ほとんどの産業用イーサ ネット アプリケーションに適しています。

MRP は MAC レイヤで動作し、製造業における産業ネットワークの PROFINET 規格と合わせて一般的に使用されます。

MRP は、産業オートメーション ネットワークのリングネットワークトポロジで高速コンバージェンスを実現します。MRP Media Redundancy Manager(MRM)は、リングの最大リカバリ時間を 10 ミリ秒、30 ミリ秒、200 ミリ秒、500 ミリ秒の範囲 で定義します。

IND は、MRP をサポートする Cisco スイッチおよび Siemens Profinet PLC/IO デバイスに対してのみ MRP モニタリングを サポートします。

注:MRP をサポートする Profinet PLC および I/O デバイスは、IND でライセンスおよび監視できます。

次の MRP 関連情報が IND によって収集されます。

- MRP リング情報
- MRP ポート情報

次の MRP アラームがサポートされています。

- MRP リングのオープン:デバイスが開始した SNMP トラップに基づいて処理されました。マネージャの役割を果たして いる Cisco スイッチにのみ適用されます。
- MRP マネージャの変更:検出された MRP リングのマネージャロールの変更を示すアラームがシステムによって生成さ れました。このアラームは、マネージャロールが変更されたデバイスの定期的またはオンデマンドのデータ収集中に発生 します。

注:MRP マネージャの変更アラームは、インベントリ内の次のロールが変更されたデバイスに対して発生します。

- 現在のロール:マネージャ ----> 新しいロール:クライアント
- 現在のロール:クライアント ----> 新しいロール:マネージャ

サポートされるデバイス:

- MRP をサポートする IE2000、IE4000、IE4010、IE5000、および IE3x00 製品ファミリ PID
- MRP をサポートする Siemens Profinet PLC/IO デバイス

### <span id="page-3-1"></span>Parallel Redundancy Protocol(PRP)のネットワークモニタリング

Parallel Redundancy Protocol(PRP)のネットワークモニタリングを実行できます。PRP は、国際規格 IEC 62439-3 で定義 されているように、イーサネットネットワークでヒットレス冗長性(障害後の回復時間ゼロ)を提供するように設計されてい ます。

PRP は、他の冗長プロトコルとは異なる方式を使用します。この方式では、2 つのネットワーク インターフェイスを 2 つの 独立した分離されたパラレルネットワークに接続することで、(ネットワーク要素ではなく)エンドノードが冗長性を実装し ます。

IND は、Cisco IOS 15.2(6) 以降のリリースを実行しているデバイスで PRP をサポートし、PRP の CIP/SNMP サポートを組 み込みます。

サポートされる新しいプラットフォームと機能

次の PRP 関連情報が IND によって収集されます。

- 次のものを含む、PRP ノード(RedBox および DAN)の詳細。
	- **—** チャネル設定とインターフェイスの詳細
	- **—** LAN-A および LAN-B ポートのエラーカウント(インターフェイスカウンタから取得)を含むチャネル統計情報。
	- **—** ノードテーブルと VDAN テーブル(DAN のみ)
- 障害が発生した場合のアラーム。デバイスからのトラップがない場合には、定期的およびオンデマンド更新中にアラーム が発生します。

サポートされるデバイス:

- ENT2P ControlLogix Ethernet/IP モジュールなどの CIP オブジェクト 56 および 57 をサポートする IACS デバイス
- 産業用イーサネットスイッチ:IE 4000、IE 4010、IE 5000、IE2000U、いくつかの PID、s5400、s5410、IE3400 および IE3400H スイッチ

各デバイスには、PRP チャネルに参加する定義済みのポートがあります。小さい番号のギガビット イーサネット メンバー ポートがプライマリポートで、LAN-A に接続します。大きい番号のポートがセカンダリポートで、LAN-B に接続します。

次のアラームは、PRP 障害が発生した場合の定期的およびオンデマンド更新中に生成されます。

- PRP Channel Interface Down:PRP チャネルのいずれかのポートがダウンするとトリガーされます。
- LAN-A で表示される PRP 警告/LAN-B で表示される PRP 警告:入力警告統計値に基づいて発生します。これは、 LAN-A/LAN-B ポートに潜在的な問題があることを示しています。
- LAN-A で表示される PRP 警告数/LAN-B で表示される PRP 警告数:LAN-A/LAN-B で入力警告数の増加が確認される とトリガーされます。

注:CIP/SNMP をサポートする PRP は、Cisco IOS 15.2(6) で初めてサポートされました。

### <span id="page-4-0"></span>デバイスを手動で追加

デバイスを検出できない場合、またはデバイスが MAC アドレスや IP アドレスなどの必要な情報を返さない場合、またはデバ イスが IND でサポートされている検出プロトコル通信に応答できない場合、IND インベントリにエンドポイントデバイスを 手動で追加できます。

これらのデバイスを手動で追加することにより、IND は、デバイスに対してタギング、グループへの割り当て、pxGrid サービス を介した ISE へのアセット情報の送信をサポートできます。

単一のデバイスを追加することも、CSV ファイルを使用してデバイスの一括追加を実行することも可能です。

検出権限を持つユーザは、[Discovery] ページの左側にある [Manually Add Device] メニュータイルをクリックしてデバイス を追加できます。

[Operate] > [Discovery]

システム要件

### <span id="page-5-0"></span>検出デバイスのフィールドの手動更新

デバイスが検出中にすべての関連情報を返さない場合、またはフィールドにカスタム値を追加する場合は、任意のデバイスの デバイス情報を手動で更新できます。

更新は、プロトコルが MULTIPROTOCOL の場合、検出されたデバイスの [Name] および [Description] フィールドでのみサ ポートされます。

更新は、共通フィールドでのみサポートされ、プロトコル固有のフィールドではサポートされません。

デバイス管理権限を持つユーザは、デバイスを更新できます。

手動で更新したフィールド値は、自動更新より優先されます。具体的には、手動で更新された値は、定期的なインベントリデー タ更新または手動でのデータ更新時にデバイスから取得されたデータで上書きされません。ユーザがデバイスの属性を更新 すると、その属性は、デバイスが削除され再検出されるまで、自動検出により更新されることはありません。

#### [Operate] > [Discovery]

# システム要件

#### 表 **1** システム要件

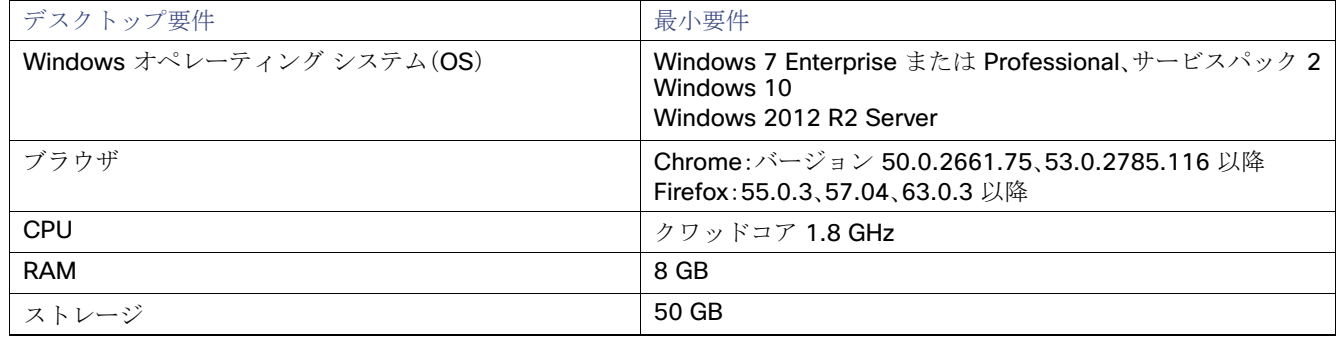

### IE スイッチの事前設定要件

ここでは、IND がサポート対象のデバイスを検出するために必要な CLI での設定を示します。

- Cisco IOS が動作する IE スイッチについては、「Cisco IOS を実行するすべての IE [スイッチに必要な前提条件の設定](#page-5-1)」を 参照してください。
- IE1000 スイッチについては、「Cisco IOS [の検出と管理に必要な設定」](#page-6-0)を参照してください。

### <span id="page-5-1"></span>Cisco IOS を実行するすべての IE スイッチに必要な前提条件の設定

ここでは、システムがライセンスデバイスを検出し、デバイスの状態を [Unlicensed] から [Licensed] に移行するために必要 な CLI の設定について説明します。

また、IE 1000 スイッチで必要なデバイスマネージャの設定についても説明します。

注:TACACS が利用可能な場合、デバイスのローカルアカウントは必要ありません。

### <span id="page-6-0"></span>Cisco IOS の検出と管理に必要な設定

この機能の設定情報は、IND 1.10 OLH の [Device Prerequisite Configuration] という見出しの下にあります。

次の手順に従って、IND がデバイスを検出し、UNLICENSED 状態から LICENSED 状態に移行できるようにスイッチを設定し ます。

**1.** グローバル コンフィギュレーション モードを開始します。

#### **configure terminal**

**2.** システムが正確にデバイスを検出できるように SNMP を設定します。

#### **snmp-server community** read-community **ro**

read-community は、システムのアクセスプロファイルで定義されている SNMP V2 読み取り文字列と一致している必要が あります。アクセスプロファイルは、ディスカバリプロファイルに関連付けられています。デフォルトの read-community 文 字列は「public」です。

**3.** 次のコマンドを入力して、システムがライセンス付与されたデバイスを検出し、SNMPv3 を使用して UNLICENSED 状態 から LICENSED 状態にデバイスを移行できるようにします。作成したグループとモードは、次のステップで設定する SNMPv3 ユーザに関連付けるために使用します。グループに対して選択したモードに基づいて、ユーザの認証、プライバ シープロトコル、およびパスワードを設定できます。

#### **snmp-server group** group\_name **v3** mode

*mode* は次のいずれかです。

**priv**:Data Encryption Standard(DES; データ暗号規格)パケットの暗号化を有効にします

**auth**:Message Digest(MD5)および Secure Hash Algorithm(SHA)によるパケット認証が可能です

**noauth**:noAuthNoPriv というセキュリティレベルをイネーブルにします。no-keyword が指定されている場合、これがデ フォルトです。

**4.** SNMP グループに対して新規ユーザを追加します。

**snmp-server user** *user\_name group\_name* **v3** [**auth** *authentication\_type authentication\_password* [**priv** *privacy\_type privacy\_password*]

注:**auth** または **priv** のパスワードは 64 文字を超えないようにします。

**— auth**:認証レベル設定セッションです。HMAC-MD5-96(**md5**)または HMAC-SHA-96(**sha**)認証レベルのどちらか を指定でき、パスワードストリング *auth-password* が必要です。サポートされている privacy\_type の値は **{aes | 128 | des}** です

**— priv**:プライベート(**priv**)暗号化アルゴリズムおよびパスワードストリング *priv-password* を設定します

**5.** システムがデバイスを UNLICENSED 状態から LICENSED 状態に正常に移行するように、次を設定します。これは、シス テムのアクセスプロファイルで指定されたデバイスアクセス用のユーザ名とパスワードと一致する必要があります。

#### **username** username **privilege 15 password 0** password

**6.** 認証、認可、およびアカウンティング(AAA)を設定するには、次のコマンドを入力します。

**aaa new-model**

**aaa authentication login default local**

**aaa authorization exec default local**

**7.** セキュアシェル(SSH)サーバを設定します。

**ip ssh version 2**

**8.** HTTP/HTTPS サーバを設定します。

**ip http server**

**ip http secure-server**

**ip http authentication aaa login-authentication default**

**9.** 回線の Telnet セッションの数(回数)と Telnet パスワードを設定します。

**line vty 0 15**

**login authentication default**

**transport input all**

**transport output all**

**10.** 特権 EXEC モードに戻ります。

```
end
```
### IE 1000 スイッチの検出と管理に必要なデバイスマネージャの設定

- **1.** IE 1000 デバイスマネージャにログインします。
- **2.** ユーザ名フィールドは空白にして、パスワードとして **cisco** と入力します。
- **3.** [Admin] > [Users] を選択します。
- **4.** デバイスアクセスユーザを作成し、IND のアクセスプロファイルでも同じユーザを使用します。
- **5.** SNMP コミュニティストリングを読み取り専用(ro)に設定します。

**a.** [Configure] > [SNMP] を選択します。ポップアップウィンドウで [OK] をクリックして SNMP を確定します。

**b.** チェックボックスをオンにすると、SNMP モードがグローバルに有効になります。[Submit] をクリックします。

**6.** [Community Strings] タブを選択します。コミュニティストリング *public* の読み取り専用アクセスを追加します。(デフォ ルトでは、これは読み取り専用(ro)ストリングです)

#### **SNMPv3** の場合:

- **a.** [Users] タブを選択し、名前、セキュリティレベル、認証プロトコル、認証パスワード、プライバシープロトコル、およ びプライバシーパスワードを使用して snmpv3 ユーザを追加します。**OK** をクリックします。
- **b.** [Group] タブを選択し、作成したユーザを選択し、グループ名を指定します。**OK** をクリックします。
- **7.** [Admin] > [Access Management] を選択します。
	- **a.** SSH または Telnet を有効にするには、このチェックボックスをオンにします。(このオプションは IE1000 と IND の 通信方法を決定します)
	- **b.** [Submit] をクリックします。

### IE スイッチのブートストラップ設定

関連していますか?更新がありますか?

システム内でデバイスをライセンス状態に移行すると、次の設定がプッシュされます。

注:次の設定スクリプトでは、{certificate key length} はデバイスのアクセスプロファイルから取得されます。

# Secure-mode only # If the device has a self-signed certificate with RSA key pair length <{certificate-key-length}.The certificate key length is obtained from the device access profile.\ (or) if the device does not have a self-signed certificate in nvram crypto key generate rsa label IND\_HTTPS\_CERT\_KEYPAIR  $modulus <{certificance-key-length}$ crypto pki trustpoint IND\_HTTP\_CERT\_KEYPAIR enrollment selfsigned subject-name OU="IOT" rsakeypair IND\_HTTPS\_CERT\_KEYPAIR hash sha256 crypto pki enroll IND\_HTTPS\_CERT\_KEYPAIR # Enable SCP server # Used for transferring ODM file from the system to device # For insecure mode the system uses FTP to transfer ODM file ip scp server enable # If AAA is not enabled on the device ip http authentication local #Secure mode only ip http secure-server ip http secure-port {secure-mode-access-port} #Insecure mode only ip http server ip http port {regular-mode-access-port} # Configure WSMA # The system uses WSMA for management wsma agent exec profile exec # Secure-mode only wsma profile listener exec transport https path /wsma/exec # Insecure mode only wsma profile listener exec transport http path /wsma/exec # SNMP configuration # Trap destination. The system supports both v2c and v3 snmp-server host <ind-ip-address> version 2c {snmpv2-read-community} udp-port 30162 # Trap destination for v3 security snmp-server host {ind-ip-address} version 3 {snmpv3\_mode} {snmpv3\_username} udp-port 30162 # Bootstrap configuration for SNMPv3 # The system needs the following configuration to be able to query bridge-mib with SNMPv3 security in IOS devices. # This bridge-mib is required by inventory service to get MAC-Table from SNMP when the system moves device from new to managed state. snmp-server group  $\{$ group name $\}$  v3  $\{$ snmpv3 mode $\}$  context vlan- match prefix # Enable RFC2233 compliant for linkDown and linkUp trap snmp-server trap link ietf

# Enable traps supported by the system snmp-server enable traps snmp linkdown linkup coldstart snmp-server enable traps auth-framework sec-violation snmp-server enable traps entity snmp-server enable traps cpu threshold snmp-server enable traps rep snmp-server enable traps bridge newroot topologychange snmp-server enable traps stpx inconsistency root-inconsistency loop-inconsistency snmp-server enable traps flash insertion removal snmp-server enable traps envmon fan shutdown supply temperature status snmp-server enable traps alarms informational snmp-server enable traps errdisable snmp-server enable traps mac-notification change move threshold # Configure SNMP to retain ifindex across reboots snmp ifmib ifindex persist # Enable dual-power supply # Not applicable for S5410, IE5K, CGS2K, IE3010 power-supply dual # Enable SD card alarm # Not applicable for S8000,CGS2K,IE2000U,IE3010,IE3K,IE3200,IE3300,IE34000 and S5800 alarm facility sd-card enable

alarm facility sd-card notifies # Turn on notifies for selected facility alarms alarm facility temperature primary notifies alarm facility temperature secondary notifies # Following not application for CGS2K, IE3010 alarm facility power-supply notifies no alarm facility power-supply disable

### IE 1000S スイッチのブートストラップ設定

関連していますか?

# Traps for IE1K snmp.config.trap\_source.add coldStart snmp.config.trap\_source.add warmStart snmp.config.trap\_source.add linkDown snmp.config.trap\_source.add linkUp snmp.config.trap\_source.add topologyChange snmp.config.trap\_source.add authenticationFailure snmp.config.trap\_source.add entConfigChange snmp.config.trap\_source.add fallingAlarm snmp.config.trap\_source.add risingAlarm snmp.config.trap\_source.add newRoot # Trap destination snmp.config.trap\_receiver.add <ind-ip-address> version 2c {snmpv2-read-community} udp-port 30162 # Trap destination for v3 security snmp.config.trap\_receiver.add {ind-ip-address} version 3 {snmpv3 mode} {snmpv3 username} udp-port 30162

設置上の注意事項

## 設置上の注意事項

### IND アプリケーションのインストール

IND のインストール手順については、『Installation Guide for Industrial Network Director for Release 1.10.0』を参照してく ださい。

デバイスパックのインストール

インストール要件

IND デバイスパックは、バージョン番号が一致する IND アプリケーションでのみインストールできます。リリース番号は、 IND リリース番号以降である必要があります。

たとえば、リリース 1.10.x の場合、1.10 がバージョン番号、x がリリース番号です。

新しいデバイスパックはバージョン 1.10.0 である必要があります。

インストールの手順

デバイスパックのインストール手順については、『Installation Guide for Cisco Industrial Network Director, Release 1.10.0』 を参照してください。

#### 特記事項

Windows OS、Cisco IOS ソフトウェアと IND の PID サポートに関する次の情報をご確認ください。

■ 1.8 から 1.10 にアップグレードする場合は、IND pxGrid 証明書を ISE に再アップロードする必要があります。

自己署名証明書は、自己署名証明書の有効期間を 398 日に制限することで、MacOS で発行されます。

すべてのシステム自己署名証明書は、iOS 13 および macOS 10.15 の TLS サーバ証明書の新しいセキュリティ要件を満 たすためにアップグレード時に再生成されます。

#### サポートされる IND リリースアップグレード

次の IND アップグレードを実行できます。

- 1.9.0 から 1.10.0 へのアップグレード。
- 1.8.0 から 1.9.0 へのアップグレード
- 1.7.1 から 1.8.0 へのアップグレード
- 1.7.0 から 1.8.0 へのアップグレード
- 1.6.1 から 1.8.0 へのアップグレード
- 1.6.1 から 1.8.0 へのアップグレード
- 1.6.0 から 1.8.0 へのアップグレード
- 1.6.x から 1.7.x へのアップグレード

制限事項と制約事項

### 制限事項と制約事項

IoT IND の使用を開始する前に、このセクションを確認することをお勧めします。対処できない問題が存在することも判明し ており、問題の回避策がない場合もあります。一部の機能は設計通りに動作しなかったり、ソフトウェアに加えた最新の変更 の影響を受けたりすることも考えられます。

- IND は、6 つのグループで管理対象デバイスをアップグレードします。このアプローチは、サーバリソースが過負荷にな らないように設計されています。
- IND を実行している Windows サーバが突然シャットダウンしないようにしてください。シャットダウンすると、IND が 機能するために必要なファイルが失われる可能性があります。
- 15.2(7)E1a より前の Cisco IOS リリースを実行している新たに検出されたデバイスの状態遷移は、セキュアモードで Unlicensed 状態から Licensed 状態に移行できません。15.2(7)E1a より前の Cisco IOS リリースを実行している IND に よってすでに管理されているデバイスのメトリック収集は、セキュアモードでの自己署名証明書の期限切れにより失敗 します。Telnet は、15.2(7)E1a より前のソフトウェアバージョンを実行しているスイッチで問題なく動作します。
- スイッチが Cisco IOS リリース 15.2(4) ソフトウェアを実行している場合は、デバイスとのセキュアな通信に弱い暗号 を使用する必要があります。弱い暗号は、IND でデフォルトで無効になっています。有効にするには、[Settings] > [System Settings] > [Security Settings] に移動します。
- IND でのデバイスイメージのアップグレード:デバイスがセキュアモードで IND で管理されている場合、イメージのアッ プグレードは、メモリが少なく SD フラッシュをサポートしていないデバイスではサポートされません。イメージをアッ プグレードするにはデバイスマネージャを使用してください。
- SNMPv3 プロトコルは、16.10.1 で動作するデバイス IE3x00 では機能しません
- PnP プロセスは、Cisco IOS リリース 15.2(6)E1 のシングルホーム(シングル IP)IND サーバでのみサポートされます。

注:AAA コマンドが機能しないため、Cisco IOS リリース 15.2(6)E0a で PnP サービスエラー 1410 が発生します。 (CSCvg64039)。CDET で現在「再現不能」とマークされている警告です。注:この問題は、Cisco IOS 15.2(6)E0a 以降のソ フトウェアリリースで解決されています。

- - IE 5000:水平スタッキングはサポートされていません。スタックされたデバイスは IND で検出できますが、ライセンスを 取得することはできません。
- IOS デバイスには、ソフトウェアイメージのアップグレードを使用して IND からデバイスをアップグレードするための 十分なスペースがフラッシュディレクトリに必要です。メモリが少ないデバイスの場合は、リムーバブル SD フラッシュ メモリカードを使用します。
- IND の以前のバージョンで検出された PRP または MRP 対応デバイスは、IND 1.10 へのアップグレード後に PRP または MRP をサポートしません。PRP または MRP サポートを有効にするには、IND 1.10 でデバイスを再検出する必要があり ます。

### 警告

このセクションでは、このリリースの未解決および解決済みの警告と、この警告の詳細を確認するための Bug Search Tool の 使用方法について説明します。セクションのトピックは次のとおりです。

- [未解決の警告](#page-12-0)
- [解決済みの警告](#page-12-1)
- [Bug Search Tool](#page-12-2) へのアクセス

関連資料

### <span id="page-12-0"></span>未解決の警告

#### 表 **2** 未解決の不具合

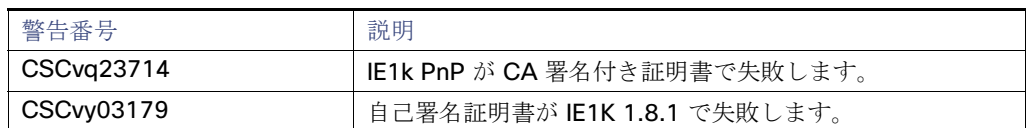

### <span id="page-12-1"></span>解決済みの警告

#### 表 **3** 解決済みのプラットフォーム関連の警告

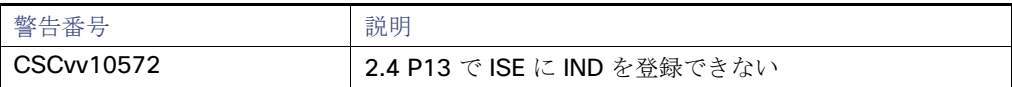

### <span id="page-12-2"></span>Bug Search Tool へのアクセス

問題と利用可能な回避策の説明など、このリリースの警告に関する情報を探すには、Bug Search Tool を使用することができ ます。Bug Search Tool には、未解決の不具合と解決済みの不具合の両方が表示されます。

Bug Search Tool にアクセスするには、次のアイテムが必要です。

- インターネット接続
- ウェブ ブラウザ
- Cisco .com のユーザ ID とパスワード

Bug Search Tool にアクセスするには、この URL(<https://tools.cisco.com/bugsearch/search>)を使用してください

特定のバグIDを使用して検索するには、この URL(https://tools.cisco.com/bugsearch/bug/<BUGID>)を使用してください。

# 関連資料

[Installation Guide for Industrial Network Director Application for Release 1.10.0](https://www.cisco.com/c/en/us/support/cloud-systems-management/industrial-network-director/products-installation-and-configuration-guides-list.html)

Cisco Industrial Ethernet スイッチのドキュメントを参照してください(関連するスイッチのリンクを選択して ページ下部のユーザガイドにアクセスします)

- [Cisco Industrial Ethernet 1000](https://www.cisco.com/c/en/support/switches/industrial-ethernet-1000-series-swtiches/tsd-products-support-series-home.html) シリーズ スイッチ
- [Cisco Industrial Ethernet 4000](https://www.cisco.com/c/en/us/support/switches/industrial-ethernet-4000-series-switches/tsd-products-support-series-home.html) シリーズ スイッチ
- [Cisco Industrial Ethernet 4010](https://www.cisco.com/c/en/support/switches/industrial-ethernet-4010-series-swtiches/tsd-products-support-series-home.html) シリーズ スイッチ
- [Cisco Industrial Ethernet 5000](https://www.cisco.com/c/en/support/switches/industrial-ethernet-5000-series-swtiches/tsd-products-support-series-home.html) シリーズスイッチ

本ドキュメントでは、併用は承認されておらず、意図されてもいません。

© 2021 Cisco Systems, Inc. All rights reserved.

関連資料